### MULTIMEDIALNOŚĆ I INTERAKTYWNOŚĆ W KOMPUTEROWYCH PROGRAMACH EDUKACYJNYCH DLA DOROSŁYCH

Wielisława Osmańska-Furmanek, Jacek Jędryczkowski Uniwersytet Zielonogórski, Katedra Mediów i Technologii Informacyjnych 65-762 Zielona Góra, Al. Wojska Polskiego 69, tel. (068) 3272868, w.osmanska@kmti.uz.zgora.pl, jjedrycz@kmti.uz.zgora.pl

Mechanizmy interaktywne, jakie udostępniają współczesne narzędzia programistyczne, edytory HTML i pakiety biurowe, pozwalają tworzyć interaktywne prezentacje multimedialne uwzględniające preferencje poznawcze użytkownika oraz diagnozujące poziom jego wiadomości i umiejętności.

Obecnie pod pojęciem prezentacji multimedialnej rozumiemy wszystkie interaktywne formy przekazu treści merytorycznych z wykorzystaniem multimediów. Sieciowe prezentacje multimedialne mogą być dodatkowo wyposażone w narzędzia do komunikacji ze wszystkimi użytkownikami prezentacji (kursu) oraz konsultantami. Integracja z Internetem pozwala na stałą (często automatyczną) aktualizację materiałów dydaktycznych oraz stwarza możliwość poszerzania zakresu merytorycznego poprzez dostępne w sieci mechanizmy wyszukiwania informacji.

O interaktywnym charakterze prezentacji decyduje wykorzystanie mechanizmu hipertekstu. W przypadku multimedialnych prezentacji edukacyjnych po wybraniu hiperłącza lub wpisaniu odpowiedniego tekstu uaktywniana jest, najczęściej multimedialna forma przekazu treści merytorycznych. W ten sposób odbiorca uczestniczy w konstruktywnym dialogu, w którym komputer dostarcza całego spektrum środków wyrazu. Sytuacja taka nie tylko rzutuje na poszerzenie intelektualnych możliwości człowieka, ale jednocześnie oddziałując na jego pamięć, emocje, motywy, zainteresowania, ma niewątpliwy wpływ na zmianę struktury działalności poznawczej [1].

Prezentacje interaktywne oferują wiele możliwości docierania do pożądanych informacji. W zależności od przygotowania merytorycznego odbiorcy, pozwalają na rozpoczęcie nauki w wybranym przez niego miejscu. Jeśli użytkownik nie jest pewien, z którą partią materiału powinien się zapoznać, to dzięki wbudowanym mechanizmom testowania, oprócz oceny poziomu wiadomości i umiejętności zostają mu wskazane konkretne treści do uzupełnienia. [2].

Konstrukcja prezentacji pozwala na wielokrotny dostęp do tych samych wiadomości przedstawianych często w różnej formie, co ma wyraźny wpływ na ich utrwalanie. Wykorzystanie prezentacji sprzyja indywidualizacji i zróżnicowaniu zakresu treści nauczania, układu treści, tempa uczenia się oraz przebiegu uczenia się, co spełnia postulat dostosowania procesu nauczania - uczenia się do indywidualnego stylu poznawczego każdego studenta.

 Prezentacje multimedialne można klasyfikować według różnych kryteriów, jednak biorąc pod uwagę wykorzystanie ich w procesie kształcenia dorosłych proponujemy podział według możliwości komunikacji – rys. 1. W procesie samokształcenia i kształcenia na odległość, gdzie nie ma możliwości częstego kontaktu z nauczycielem prezentacje muszą być szczególnie mocno rozbudowane. Należy uwzględnić konieczność wyjaśnienia wszelkich wątpliwości i aspektów omawianej tematyki. Niezbędna jest możliwość szybkiego przeglądania i wyboru konkretnych tematów. Tego typu prezentacje muszą wyposażone w rozbudowane mechanizmy hipertekstowe, tzn. muszą być w pełni interaktywne. Inaczej wygląda sytuacja w przypadku kształcenia stacjonarnego (audytoryjnego), gdzie prezentacja jest tylko uzupełnieniem wystąpienia osoby prowadzącej wykład, a interakcja z prezentacją odbywa się tylko poprzez osobę moderatora.

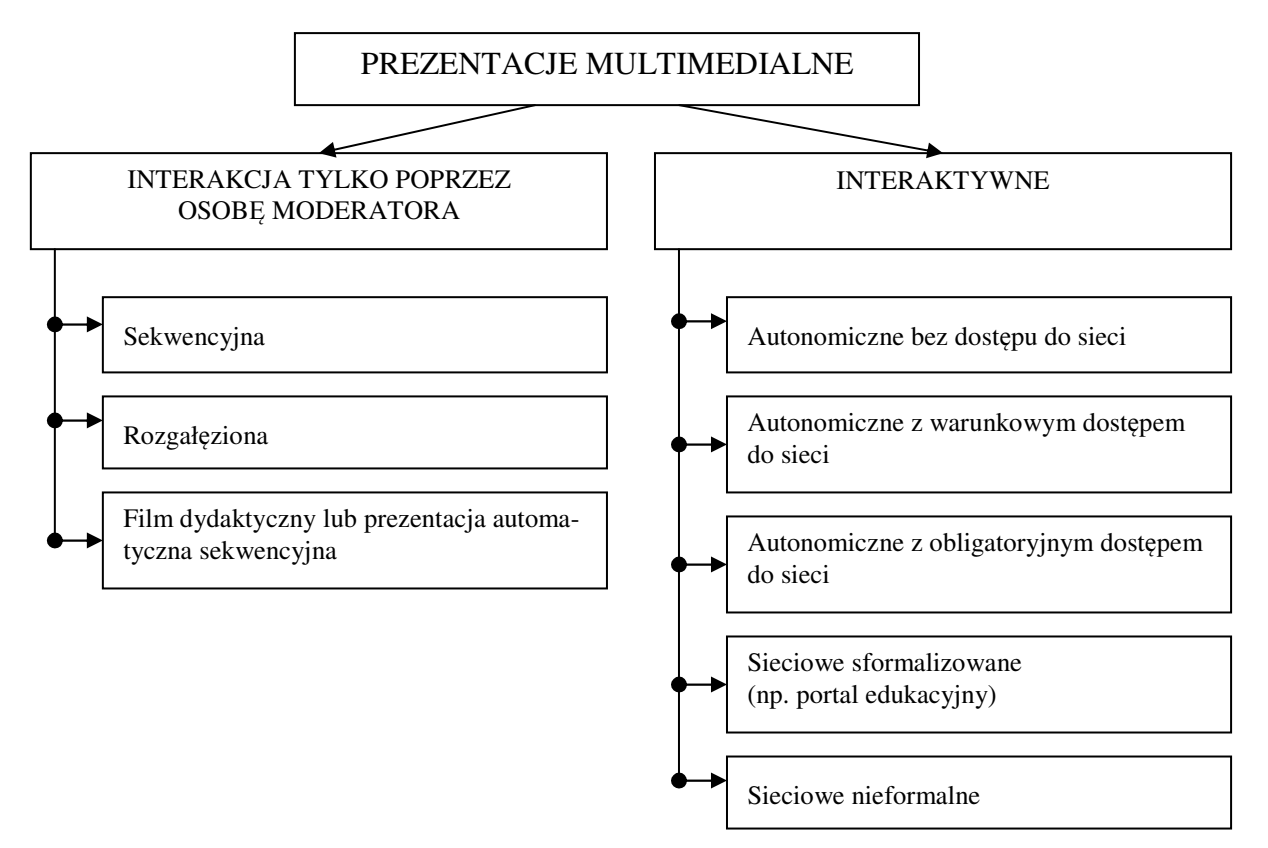

Rys.1. Prezentacje multimedialne – klasyfikacja według form interakcji.

## **Prezentacje wykorzystywane w kształceniu stacjonarnym z interakcja realizowan**ą **poprzez osob**ę **moderatora:**

## • **Prezentacja sekwencyjna.**

Ilustracja wypowiedzi osoby prowadzącej wykład. Brak struktury nawigacyjnej lub bardzo uproszczona pozwalająca poruszać się w przód lub wstecz.

# • **Rozgał**ę**ziona.**

Ilustracja wypowiedzi osoby prowadzącej wykład. Dominuje struktura sekwencyjna. Istnieje jednak możliwość wybrania określonego nurtu (ścieżki) dopasowanej najściślej do potrzeb konkretnego audytorium.

## • **Film dydaktyczny lub prezentacja automatyczna sekwencyjna.**

Tradycyjny film dydaktyczny lub jego odpowiednik w formie prezentacji integrującej wszystkie dostępne w formie elektronicznej media. Wyposażona w mechanizm automatycznego przewijania staje się samodzielnym filmem.

## **Prezentacje interaktywne w procesie samokształcenia i kształcenia na odległo**ść**:**

- **Prezentacja autonomiczna bez dost**ę**pu do sieci.**  Prezentacja autorska (nauczycielska) lub komercyjny program dydaktyczny w całości zawarty np. na nośniku CD.
- **Prezentacja autonomiczna z warunkowym dost**ę**pem do sieci.**  Prezentacja autorska (nauczycielska) lub komercyjny program dydaktyczny w całości

zawarty np. na nośniku CD posiadający hiperłącza np. do stron WWW pozwalające poszerzać zawarte w prezentacji treści. W przypadku braku połączenia z siecią produkt pozostaje w pełni wartościowy jednak nie wykorzystuje wszystkich dostępnych opcji.

• **Prezentacja autonomiczna – z obligatoryjnym dostępem do sieci.** 

Prezentacja autorska (nauczycielska) lub komercyjny program dydaktyczny w całości zawarty np. na nośniku CD posiadający hiperłącza np. do stron WWW. Kontakt z zasobami sieciowymi jest warunkiem prawidłowego działania prezentacji. (Aktualizacja baz danych pobieranie najświeższych informacji, praca bloku kontrolnego itp.).

- **Prezentacja sieciowa sformalizowana (np. portal edukacyjny).**  Portal tematyczny, np. uczelniany – tematyczny portal sieciowy dynamicznie modyfikujący określone treści kształcenia i wskazujący drogi dochodzenia do nich. (Może być to kurs w systemie kształcenia na odległość).
- **Prezentacja sieciowa nieformalna.**  Niepowtarzalny i nieprzewidywalny proces dochodzenia do pożądanych treści w sieci Internet z wykorzystaniem ogólnie dostępnych wyszukiwarek. Proces ten polega na odwiedzaniu ciągu stron, których zespół tworzy nieformalną, dynamiczną prezentację multimedialną.

Biorąc pod uwagę szerokie możliwości prezentacji multimedialnych (wielość form, uniwersalność, elastyczność, interaktywność, możliwość rozpowszechniania w sieci oraz wykorzystywania na stanowiskach autonomicznych) została ona przyjęta jako podstawowy składnik modułu edukacyjnego opracowanego w Katedrze Mediów i Technologii Informacyjnych Uniwersytetu Zielonogórskiego [3].

Koncepcja modułu edukacyjnego przeznaczonego do wykorzystania w systemie kształcenia na odległość w ramach przedmiotu studiów "Podstawy informatyki" oraz "Media w edukacji" oparta jest na schemacie funkcjonalnym przedstawionym na rys. 2.

Moduł edukacyjny zbudowany jest z czterech bloków funkcjonalnych. Pierwszy blok – element wejściowy modułu – to blok diagnostyczny. Funkcja tego bloku jest bardzo istotna dla efektywnej współpracy użytkownika z modułem. W bloku diagnostycznym powinna być realizowana ocena trzech elementów wejściowych systemu.

 Pierwszy z nich to przygotowanie użytkownika do korzystania z modułu, co sprowadza się do oceny umiejętności posługiwania się sprzętem i oprogramowaniem. Diagnoza taka może odbywać się albo w formie obiektywnego testu albo samooceny niezbędnych umiejętności i wiadomości. W momencie niespełnienia przez użytkownika wejściowych kryteriów następuje skierowanie go do bloku pomocy w celu zapoznania z zasadami korzystania i obsługiwania modułu. Blok pomocy używany jest także przy wykorzystywaniu bloków: merytorycznego i kontrolnego, w każdym przypadku można odwołać się do pomocy a po uzyskaniu potrzebnych informacji powrócić do korzystania z nich.

 Drugą funkcja bloku diagnostycznego jest ocena stanu poziomu wiadomości i umiejętności merytorycznych użytkownika w zakresie danego zagadnienia. Potrzeba takiej diagnozy spowodowana może być np. korzystaniem z modułu edukacyjnego znajdującego się w pewnej sekwencji tematycznej (cyklu), gdzie według założeń autorów konieczne jest opanowanie wiadomości i umiejętności przekazywanych w modułach występujących w określonej kolejności. Innym rozwiązaniem może być opracowanie modułów z możliwością współpracy z nimi z różnych poziomów startowych zależnych od poziomu przygotowania merytorycznego użytkownika. Poziom ten diagnozowany jest w bloku wejściowym.

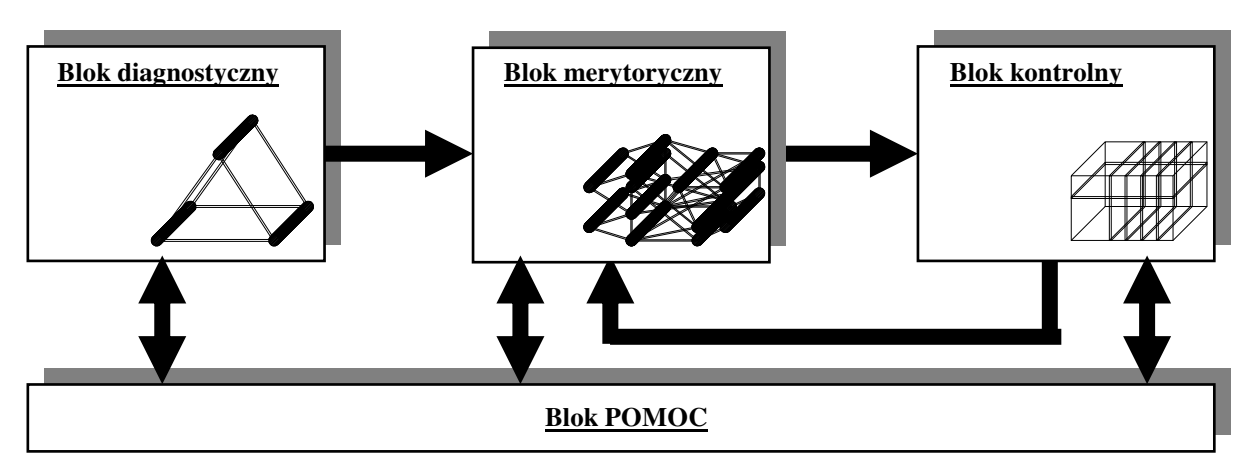

Rys.2. Schemat funkcjonalny modułu edukacyjnego.

 $\overline{a}$ 

 Naszym zadaniem jest optymalne dostosowanie sposobu strukturalizacji i przekazu informacji do preferencji poznawczych i procesualnych użytkownika. W bloku diagnostycznym w założeniach naszego pakietu, jako jego trzecia funkcja, diagnozowano by właśnie preferencje użytkownika związane z jego strukturą poznawczą, umiejętnościami umysłowymi i strategią poznawczą. W zależności od przeprowadzonej diagnozy mógłby być odpowiednio dostosowywany blok merytoryczny. Diagnoza taka przeprowadzana być może albo w oparciu o subiektywne oceny i samowiedzę użytkownika albo o obiektywne testy psychologiczne interpretowane przez aparat bloku diagnostycznego. W tym przypadku diagnoza taka przeprowadzana byłaby na początku przed przystąpieniem do korzystania z pakietu.

Chociaż blok diagnostyczny spełnia bardzo istotne funkcje są to tylko funkcje pomocnicze, najważniejszym blokiem naszego modułu jest blok merytoryczny. Blok ten w zależności od rodzaju przekazywanych treści przyjmuje odpowiednią formę. Forma ta może być bardzo różnorodna, wykorzystująca wszystkie możliwości prezentacji multimedialnych. Strukturalnie można ten blok opisać jako wielościeżkową strukturę hierarchiczną, przestrzenny graf powiązanych ze sobą węzłów.

Hierarchia określona jest poziomami treści merytorycznych. Poziom startowy dla każdego użytkownika określany jest oceną jego merytorycznego przygotowania w bloku diagnostycznym. Użytkownik jednak dzięki interaktywnym mechanizmom hipertekstowym może przenosić się między różnymi poziomami naszej struktury. Ścieżka przejścia (proponowana) określana jest także w bloku diagnostycznym preferencjami poznawczymi i procesualnymi użytkownika. W zależności od ustalonych preferencji moduł proponuje trasę przejścia konstruując ją z elementów najbardziej odpowiednich dla sylwetki użytkownika.

Dla takiego poprowadzenia procesu dydaktycznego niezbędne jest rozbudowanie bloku merytorycznego w postaci wielo wariantowych sekwencji nie tylko pod względem merytorycznym ale także ze względu na formę przekazu tych samych treści. Oczywiście przy praktycznej realizacji następuje pewna konieczna unifikacja i ograniczenia typów ilościowe ze względu na możliwości techniczne i racjonalizację celu.

Ostatnim blokiem naszej struktury jest blok kontrolny. Jego główna funkcja polega na ocenie efektów korzystania z modułu edukacyjnego, czyli ocenie stopnia opanowania odpowiednich wiadomości i umiejętności. Sprawdzian kontrolny może mieć charakter obowiązkowy w systemie obligatoryjnego czy atestacyjnego kształcenia lub dobrowolny w systemie samokształcenia. W przypadku uzyskania niezadowalających rezultatów może nastąpić powrót do bloku merytorycznego ze wskazaniem węzłów z odpowiednimi informacjami. Najczęstszymi formami realizacji bloku kontrolnego będą sprawdziany oparte na testach wyboru i uzupełnień oraz ćwiczeniach<sup>1</sup>.

 $^1$  Temat był referowany na konferencji: "Technologie Informacyjne zmieniającej się edukacji", UMK Toruń, wrzesień 2000.

Praktyczną realizację przedstawionych założeń przedstawimy na przykładzie opracowanego w Katedrze Mediów i Technologii Informacyjnych "Multimedialnego pakietu edukacyjnego w zakresie multimedialnych technologii informacyjnych"

Pakiet edukacyjny jest zbiorem dokumentów HTML, wykorzystujących większość dostępnych obecnie technologii multimedialnych stosowanych w tego typu rozwiązaniach (zaawansowane animacje – JavaScript, Flasch, plugin'y i skrypty umożliwiające odtwarzanie plików audio i wideo w obrębie strony WWW, technologię firmy Lotus pozwalającą odtwarzać filmy ektranowe z plików EXE, mechanizm hipertekstu i hipermediów). Wszystkie dokumenty zostały stworzone za pomocą następujących edytorów HTML: Microsoft FrontPage 2000, Macromedia Dreamweaver 4. Wybór formy prezentacji danych, jakimi są dokumenty HTML wynikał z faktu, iż do zapoznania się z ich treścią wystarczy użytkownikowi jedynie darmowa przeglądarka Internet Explorer 5.5 PL i nie jest wymagane posiadanie pakietu Microsoft Office. Schemat połączeń hipertekstowych przedstawiono na rys. 3.

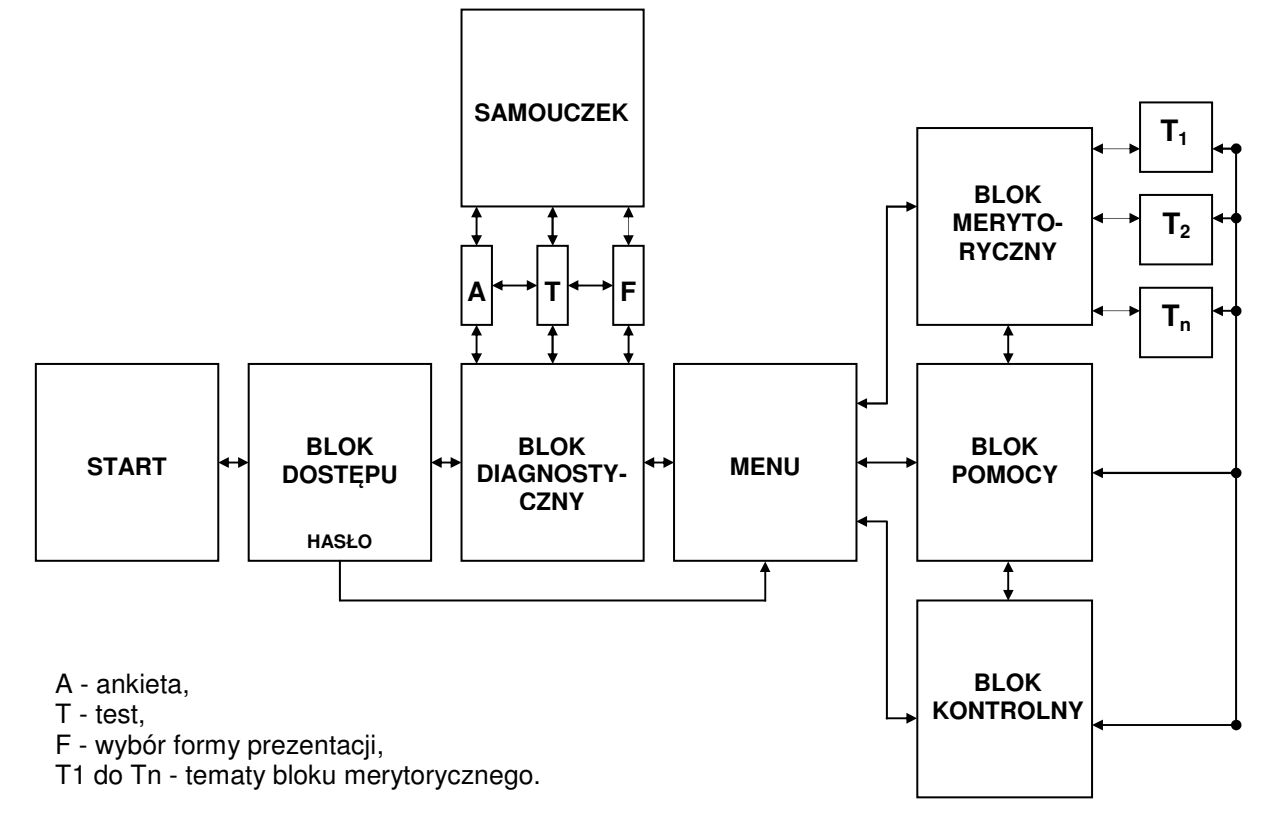

Rys. 3. Schemat połączeń hipertekstowych w obrębie pakietu edukacyjnego.

Po uruchomieniu programu na pierwszej stronie wyświetlane są animowane informacje o pakiecie. Poniżej umieszczono przyciski: **Start** – przejście do głównego menu programu, **Muzyka** – uruchomienie tła dźwiękowego, **Koniec** – zakończenie pracy programu.

Po kliknięciu na przycisku **Start** uruchamia się **blok dost**ę**pu**. Użytkownik, który korzysta z pakietu po raz pierwszy zmuszony jest do przejścia bezpośrednio do **bloku diagnostycznego**, pozostali po podaniu hasła dostępu mogą przejść do **menu**.

Blok diagnostyczny składa się z trzech elementów. Pierwszym z nich jest **ankieta**, której zadaniem jest ocena poziomu wiadomości i umiejętności niezbędnych przy pracy z programami działającymi pod kontrolą systemu operacyjnego Windows. W przypadku nieznajomości wymienionych zagadnień, program zaproponuje zapoznanie się z wybranymi rozdziałami **samouczka**. Drugim elementem jest test sprawdzający, czy wykazane w ankiecie luki w wiadomościach zostały nadrobione oraz na ile przekonanie użytkownika o jego stanie

wiedzy jest zgodne ze stanem faktycznym. Po bezbłędnym wypełnieniu testu użytkownik otrzyma hasło dostępu do dalszej części programu. Wcześniej musi jednak zapoznać się z trzema proponowanymi formami prezentacji danych w bloku merytorycznym. W ten sposób użytkownik może wybrać formę przekazu najbardziej zbliżoną do własnego stylu poznawczego.

Przekaz treści merytorycznych w prezentacjach edukacyjnych może odbywać się w formie następujących komunikatów: filmu, animacji, dźwięku, tekstu i grafiki. Najczęściej formy te są przemieszane. Filmowi i animacji towarzyszy dźwięk, grafika uzupełniona jest słowem mówionym muzyką lub tekstem. Stwierdzono, iż wielość form prezentacji tych samych treści w tym samym czasie może mieć niekorzystny wpływ na zapamiętywanie u osób o określonym stylu poznawczym. Słuchowcy łatwo tracą koncentrację uwagi z powodu hałasów i dźwięków, wzrokowcom przeszkadza nieporządek i ruch. Kinestetycy, by się skupić potrzebują ruchu, często sami zmieniają pozycję ciała i poruszają się. Różnorodność form przekazu ma jednak pozytywne aspekty, szczególnie w przypadku, gdy istnieje możliwość wyboru jednej z nich. Takie rozwiązanie sprawia, iż każdy użytkownik niezależnie od stylu poznawczego może przyswoić identyczną porcję informacji w najdogodniejszy dla siebie sposób.

W bloku diagnostycznym przedstawione są trzy formy prezentacji treści merytorycznych: **tekst pisany** w połączeniu z grafiką, **słowo mówione** w połączeniu z grafiką, **film ud**ź**wi**ę**kowiony** w połączeniu z tekstem pisanym.

W zależności od indywidualnego stylu poznawczego forma prezentacji w formie tekstu pisanego będzie najczęściej wybierana przez wzrokowców, a słowo mówione przez osoby audytywne. Udźwiękowiony film ze względu na szerokie spektrum bodźców może być wybierany zarówno przez kinestetyków, jak i wzrokowców, a także przez część osób audytywnych.

Interfejs bloku merytorycznego jest tak skonstruowany, iż wybierając odpowiednią zakładkę (rys. 4) łatwo można wybrać preferowaną formę przekazu. Użytkownik w każdej chwili może ją zmienić klikając na kolejnej zakładce.

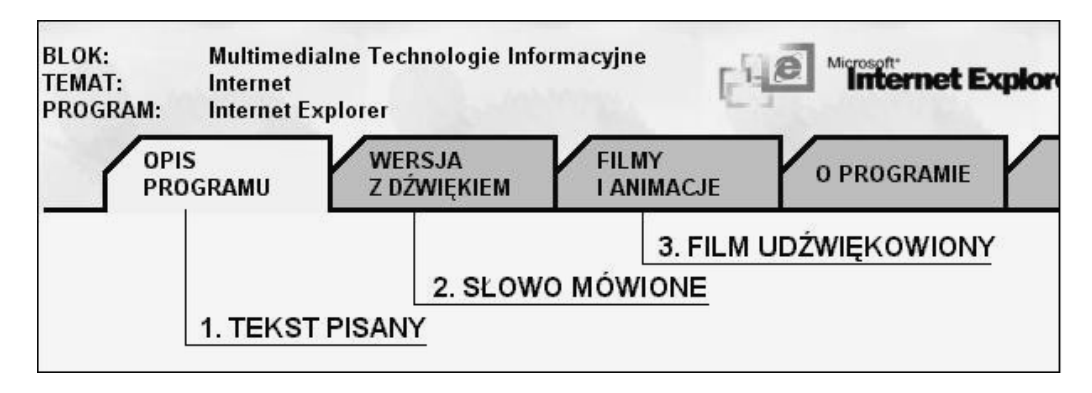

Rys. 4. Formy prezentacji danych w bloku merytorycznym.

Po zapoznaniu się z zawartością bloku diagnostycznego (po zaliczeniu testu i otrzymaniu hasła dostępu) użytkownik wraca automatycznie do bloku dostępu, z którego po podaniu hasła przechodzi do menu. W tym momencie ma do wyboru:

- 1. **Blok merytoryczny** zawierający opracowania wszystkich tematów pakietu dydaktycznego.
- 2. **Blok pomocy** wyjaśnia niektóre kwestie merytoryczne (szczegóły dostępne są na zakładce "Pomoc" stworzonej odrębnie dla każdego tematu w bloku merytorycznym),

udziela szczegółowych informacji o module dydaktycznym (nawigacja, sposób korzystania itp.).

3. **Blok kontrolny** umożliwiający sprawdzenie poziomu wiadomości i umiejętności z wybranych tematów lub przekrojowo z całego pakietu dydaktycznego.

Po wybraniu hiperłącza do bloku merytorycznego zostaje wyświetlone jego menu w postaci kolumny przycisków po lewej stronie ekranu. Kliknięcie na jednym z nich rozwija dalsze kolumny aż do wyodrębnienia tematu podstawowego. Wybór przycisku z ostatniej kolumny powoduje uruchomienie multimedialnej i interaktywnej prezentacji na wybrany temat.

Większość tematów omówionych w pakiecie posiada "pełną obudowę multimedialną", tzn., iż została wyposażona w następujące komponenty: tekst pisany, słowo mówione, grafikę, animację i filmy. Poszczególne komponenty dostępne są po wybraniu odpowiedniej zakładki w górnej części interfejsu. Na rys. 5 pokazany jest przykład możliwości nawigacji oraz odbioru treści merytorycznych na przykładzie tematu poświęconego przeglądaniu zasobów Internetu z wykorzystaniem przeglądarki Internet Explorer.

Na zakładce "**Opis programu**" są umieszczone miniatury poszczególnych okienek programu, którym towarzyszy dokładny opis. Kliknięcie miniatury powoduje wyświetlenie odpowiedniego rysunku w skali 1:1. Zakładka "**Wersja z d**ź**wi**ę**kiem**" zawiera identyczny układ graficzny. Różnice pojawiają się dopiero po kliknięciu miniatury wybranego okienka. W tym momencie zostaje wyświetlony w trybie pełnoekranowym rysunek, z umieszczonym poniżej opisem, pod którym znajduje się interfejs komputerowego magnetofonu, który automatycznie rozpoczyna odtwarzanie.

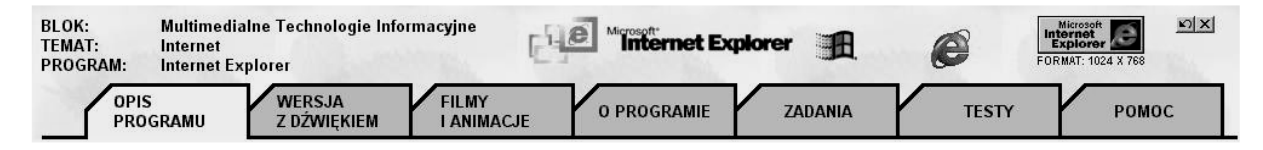

Rys. 5. - Nawigacja w module poświęconym programowi Internet Explorer

 Zakładka "**Filmy i animacje**" w zależności od omawianej tematyki umożliwia zapoznanie się z filmami pełnoekranowymi lub pokazującymi obszar jednego okienka. W przypadku programu Internet Explorer wykorzystano filmy ekranowe utworzone przy pomocy programu Lotus ScreenCam. Są to pełnoekranowe filmy prezentujące całą zawartość pulpitu komputera. Można na nich prześledzić wszystkie czynności użytkownika dodatkowo uzupełnione komentarzem.

Na zakładce "**O programie**" (About) można znaleźć informacje na temat producenta oprogramowania (kontakt i forma zakupu lub użytkowania). Informacje o możliwości pobrania kolejnych wersji z Internetu oraz numery czasopism, w których program jest opisywany, i do których został dołączony na krążkach CD. Omawiane są także ewentualne problemy jakie może napotkać użytkownik podczas instalacji oprogramowania.

 Zakładka "**Zadania**" zawiera szereg praktycznych zadań, które należy wykonać korzystając z oryginalnej wersji omawianego programu, aby nauczyć się jego prawidłowego użytkowania oraz móc udzielić odpowiedzi na pytania z zakładki "Testy".

Po otwarciu zakładki "Testy" można sprawdzić swoje wiadomości przy pomocy testów (wyboru i uzupełnień) z automatycznym pomiarem czasu. Test automatycznie sprawdza formę udzielanych odpowiedzi oraz liczbę wyborów i w przypadku pomyłek natychmiast wyświetla odpowiednie komunikaty. Po zakończeniu pracy użytkownik może odczytać tylko liczbę udzielonych odpowiedzi. Dopiero wpisanie odpowiedniego kodu wyświetla liczbę zdobytych punktów oraz uzyskaną ocenę. Dodatkowo obok każdego pytania wyświetlana jest cyfra 1 lub 0 – oznaczająca odpowiednio poprawną lub złą odpowiedź udzieloną na dane pytanie. Z poziomu Zakładki "Testy" można przejść także do bloku kontrolnego, w którym znajdują się testy sprawdzające do poszczególnych grup tematycznych oraz przekrojowe z całego materiału. Dostępna jest także przykładowa, sieciowa wersja egzaminu końcowego z mechanizmami zliczania i przetwarzania wyników dla dużej grupy użytkowników. Warunkiem przeprowadzenia egzaminu jest zgromadzenie studentów przed końcówkami sieci lokalnej. Na wszystkich komputerach musi być zainstalowany program Microsoft Excel.

Na zakładce "Pomoc" znajdują się informacje niezbędne do prawidłowego korzystania z funkcji dostępnych przy korzystaniu z opracowania konkretnego tematu. W przypadku zaistnienia potrzeby, możliwe jest także przejście do bloku pomocy wspólnego dla całego pakietu dydaktycznego. Blok pomocy zawiera ogólne treści merytoryczne z zakresu podstaw informatyki, a także szczegółowe informacje na temat korzystania z pakietu edukacyjnego.

Wykorzystanie technologii informacyjnych w kształceniu na odległość wydaje się nieuniknioną konsekwencja wyzwań jakie niesie społeczeństwo informacyjne w zakresie edukacji całożyciowej, uwzględniając jednocześnie rozwój technologii informacyjnej i infrastruktury telekomunikacyjnej. Dlatego tak ważną rolę odgrywają badania nad optymalizacją modułów edukacyjnych, opracowywaniem rozwiązań organizacyjnych i technicznych oraz badania nad procesami komunikacyjnymi w nauczaniu na odległość.

#### LITERATURA

- [1] OSMAŃSKA-FURMANEK W., Nowe technologie informacyjne w edukacji, Lubuskie Towarzystwo Naukowe, Zielona Góra 1999.
- [2] OSMAŃSKA-FURMANEK W., JĘDRYCZKOWSKI J., Przydatność prezentacji multimedialnych w kształceniu menedżerów w oparciu o holistyczną ewaluację osiągnięć studentów, [w:] Multimedia w biznesie, Wydawnictwo Fundacji Postępu Telekomunikacji, Kraków 1999.
- [3] FURMANEK M., JEDRYCZKOWSKI J., Procedury interaktywne w prezentacji multimedialnej na przykładzie "Multimedialnego słownika ekonomicznego" [w:] Technologia informatyczna i multimedia w edukacji i przygotowaniu zawodowym, Uniwersytet Szczeciński, Szczecin 2000, s.179-187.